CBA<br>**FESTIVAL OF ARCHAE OLOGY** 2024

## **How to** submit your resource

Council for **British Archaeology**  If you are a CBA member, log into the Festival website, if you are not a member then please register as a non-member https://www.archaeologyuk.org/login/crm-basic-register-page.html

**In this card of** 

About the Festival

**Festival Descurres Yearth Activity** 

nt Organiser M

and Satory

ng People in Festival

Festival Events

Once you are registered, submit your resource https://www.archaeologyuk.org/submissions-resource/festival-resources-2024.html

Click on the green 'Submit Your Resource' button.

## **How to Submit Your Resource**

## **Submit your Resource**

Ready to upload your resource onto our website? Click the button below and follow the instructions to submit your Festival Resource to the website

.<br>Take a look at our step-by-step guide to submitting your Festival of Archaeology Resource

**SUBMIT YOUR RESOURCE** 

FESTIVAL RESOURCE GUIDE

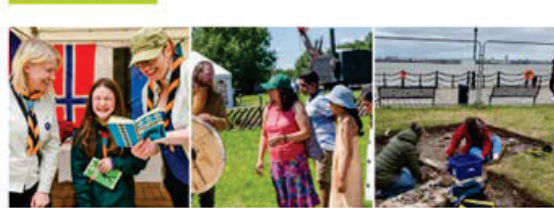

Click on the green 'Submit Now' button.

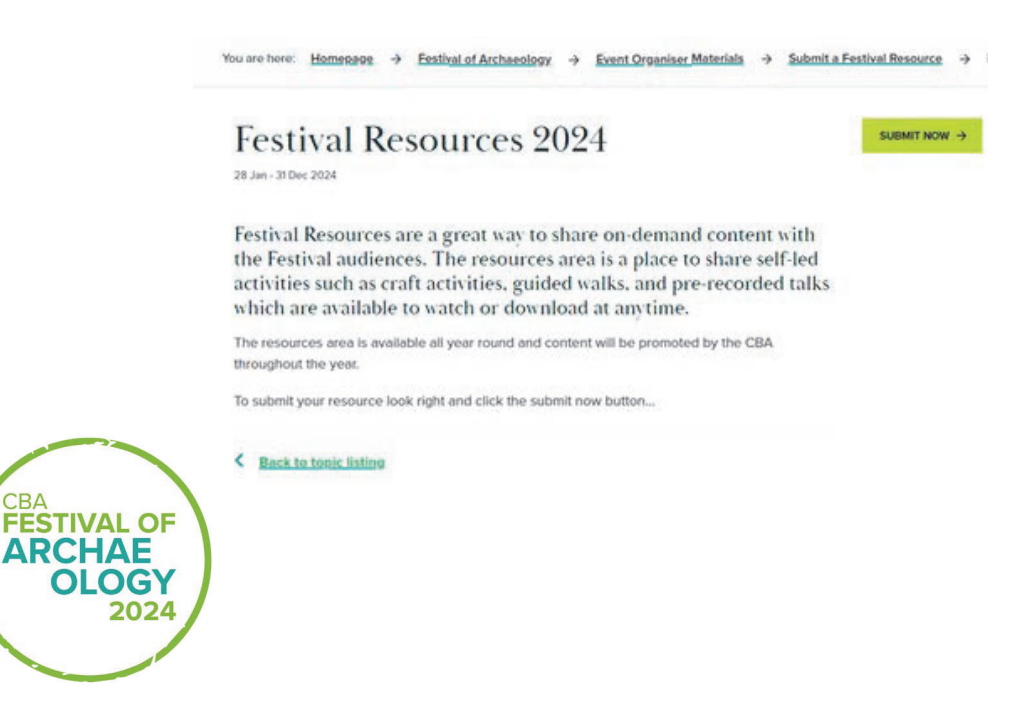

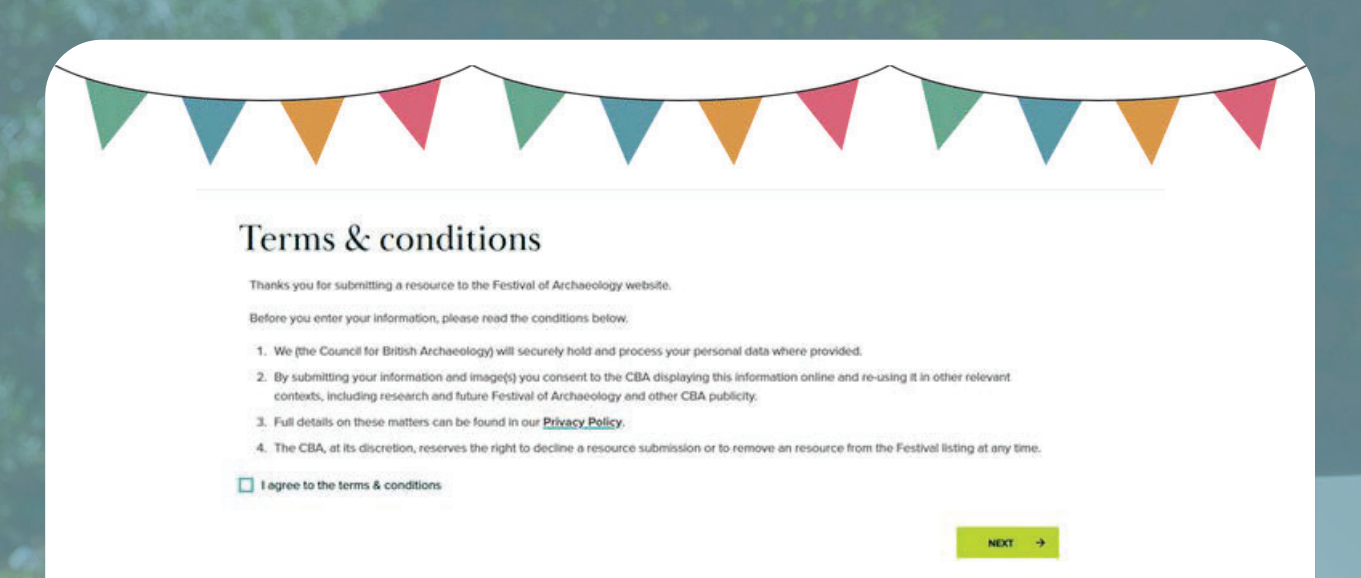

Please tick the 'I agree to terms and conditions' box. You will then go to the submission information page. Please add the details of your resource in the appropriate boxes. The 'Historical periods' and 'Region' have drop down menus and you can pick as many options as are relevant to your resource.

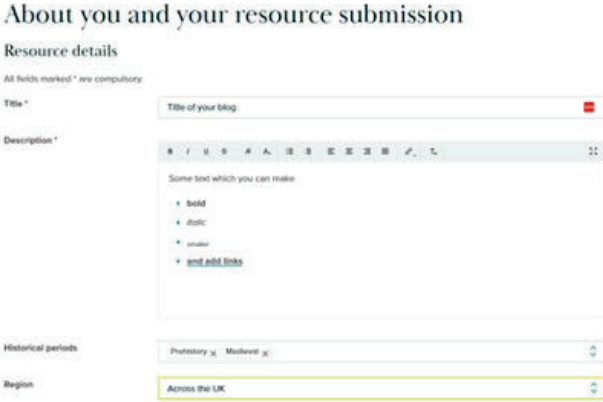

Fill in your contact details, these will be visible on the resource page and first name, last name and email address are mandatory. If you don't want to provide your email address you can use festival@archaeologyuk.org.

You can save a draft at any time and come back to it.

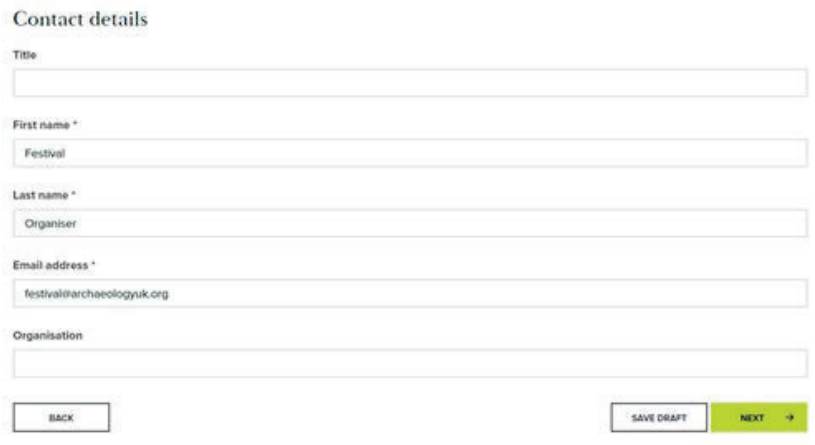

2

Please make sure you include the full website address for all the options e.g. https://www.archaeologyuk.org/festival.html. Add the url to the box on the right and the form will automaticall move the precursor e.g. https:// into the left hand box.

For social media accounts please use the full web address (https://twitter.com/archaeologyuk) not the user handle (@archaeologyuk).

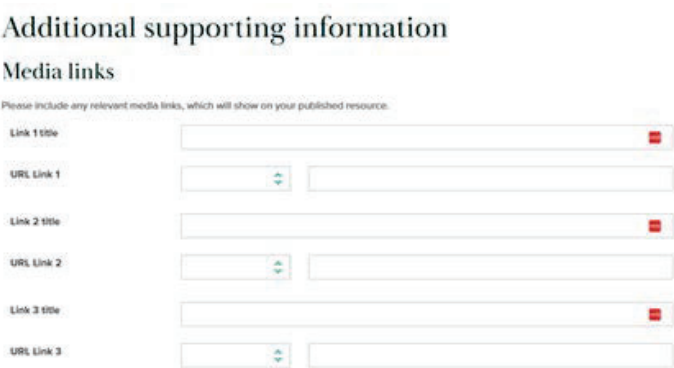

You should include all the relevant authorship information and author's name is mandatory.

Providing authors details and a photo makes your resource more appealing to readers as they get a better sense of who has produced the material.

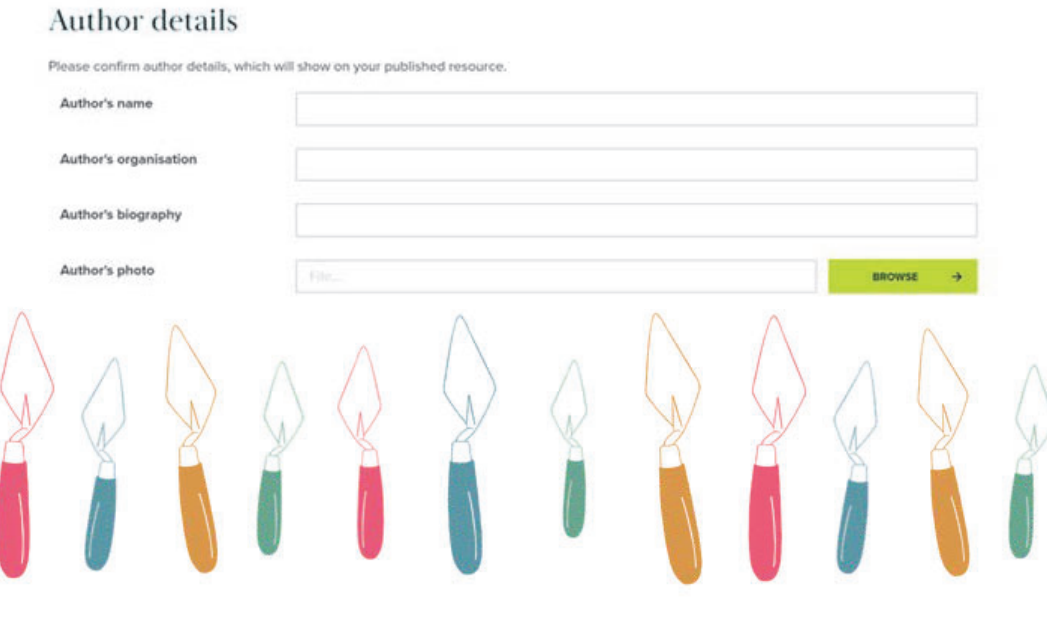

You will be offered a number of options to add attachments for your resource. Use the browse box to add a file, this can be a pdf or Word document, image or a form.

The Resource Listing image is a picture that will appear on the Festival Resources page. Along with the resource title it's the first thing people will see so it's very helpful to add an image here.

Gallery Images are images that will appear on your individual resource listing. They will appear as a sliding gallery at the top of the page. You might share a screenshot of your website or downloadable document, or could be an image relating to the resource such as a picture of people undertaking the activity.

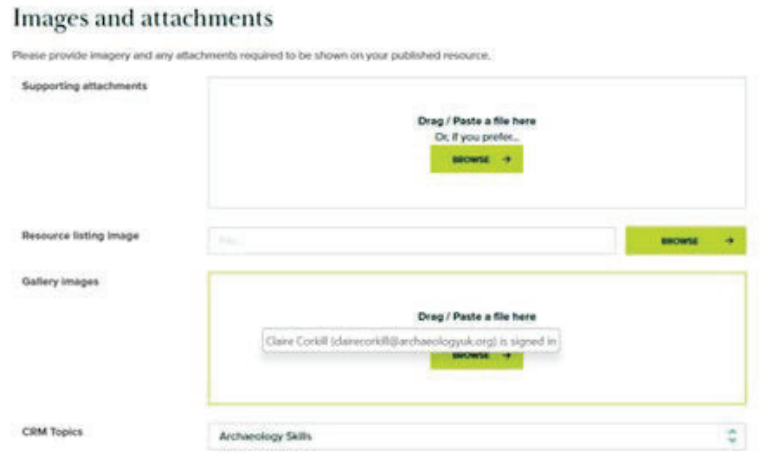

Please select a CRM Topic that most closely relates to the subject of your resource. This will help people filter the resources on the website to find entries of particular interest to them.

If your resource is time limited e.g. related to a fixed term project and will not be available long term. Please select a date when we should remove the resource from the website. If this is not an issue you can skip this step.

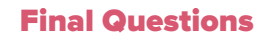

As an event organiser you will be aware that we will be evaluating the Festival of Archaeology, the next series of questions help us with this. This section will not be visible to the public and is not mandatory.

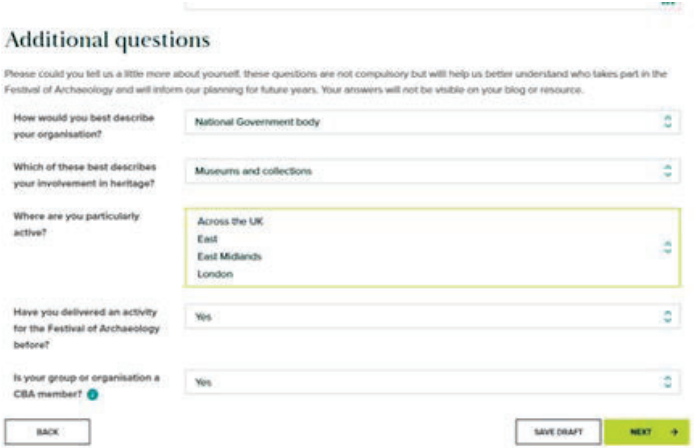

You can save a draft of your resource and go back to it as many times as you like. To do this, click the 'Save Draft' button at the bottom of the page. To get back to your draft, after logging in, click on 'My Account' in the main website navigation menu, and select 'Member homepage'. From your Member home page select 'My Festival Resources from the menu on the right hand side. All of your resources will be stored here and you can review and edit them at any time.

Please note if you do change your resource, then you must put a reason for the edit in the bottom of the first page otherwise your images will not resave and will be lost.

You will then receive confirmation of the resource submission and our moderators will review it.

Well done and thank you for submitting your resource, if you have any questions email festival@archaeologyuk.org.